# About Usages

Usages is a Java API usage analyzer.

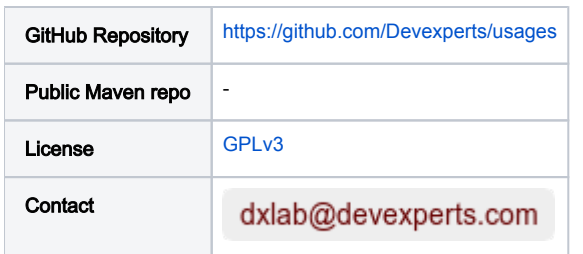

Server and IntelliJ IDEA plugin artifacts.

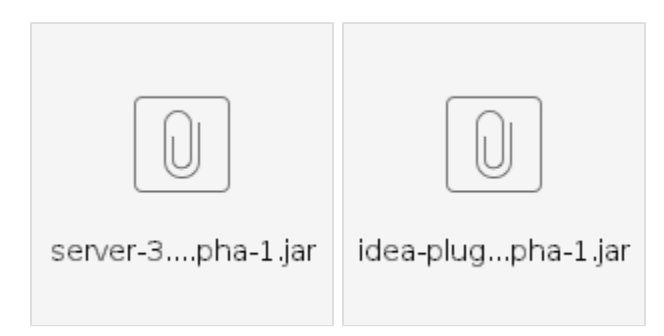

Attention! They are unstable now.

## <span id="page-0-0"></span>README.md (source from usages) [Usages Analysis Tool](#page-0-0)

This tool finds code usages in the specified Maven repositories. It indexes repositories, downloads required artifacts and scans ".class" files in them. The tool analyzes all kinds of dependencies: usages of fields, usages of methods, extensions of classes and implementation of interfaces, usages of annotations, overrides of methods.

The tool is separated into 2 parts: server application, which collects all information and analyzes classes, and a client one, which is implemented as IntelliJ Plugin. Both of them are currently in development, but alpha versions are available on our portal. https://code.devexperts.com/display/USAGES /About+Usages

### <span id="page-0-1"></span>[Server](#page-0-1)

Server part of the tool is a Java application and could be run simply:

java -jar server-\${version}.jar

#### <span id="page-0-2"></span>[Configuration properties](#page-0-2)

All parameters are passed as system variables (-D<name> = <value>)

- **server.port** defines server port, which is used for find usages requests, 8080 by default;
- **usages.workDir** defines working directory for settings.xml (see section below) and work files (e.g. caches, database), ~/usages/ by default.

#### <span id="page-0-3"></span>[Repositories indexing configuration](#page-0-3)

You need to provide information about your repositories in  $\frac{1}{2}$ {usages.workDir}/settings.xml file. See the example below.

```
<settings>
    <!-- Repositories to be indexed>
     <repositories> 
         <repository>
             <id>qd</id>
             <url>https://maven.in.devexperts.com/content/repositories/qd/</url>
             <!-- repository system, "nexus" or "artifactory" -->
             <type>nexus</type> 
             <user>username</user>
             <password>password</password>
             <!-- scan repository for new artifacts every 3 hours ->
             <scanTimePeriod>3h</scanTimePeriod>
         </repository>
     <!-- Type of artifacts to be analyzed -->
     <artifactTypes>
         <type>jar</type>
         <type>war</type>
     </artifactTypes>
</settings>
```
# <span id="page-1-0"></span>[IntelliJ Plugin](#page-1-0)

Plugin for IntelliJ IDEA should be installed from disk using idea-plugin-\${version}.jar. After the installation, set URL to usages server in plugin configuration (Tools --> Configure Usages plugin). To perform find usages action use CTRL + F9 (for simple search) or ALT + CTRL + SHIFT + F9 (with configuration before the search) shortcut when you are on the element to be searched for.